# UCS Manager KVM故障排除技術說明

### 目錄

簡介 必要條件 需求 採用元件 慣例 故障排除方法 網路連線 Java的複雜問題 UCSM故障和缺陷 相關資訊

### 簡介

Cisco Unified Computing System Manager(UCS Manager)上的鍵盤、影片、滑鼠(KVM)控制檯允 許訪問特定刀片或服務配置檔案的影片輸出。本文檔提供了故障排除方法,用於檢查思科統一計算 系統(UCS)B系列伺服器上出現故障的KVM會話。

### 必要條件

需求

初始設定完成後,會針對故障排除問題編寫本文檔中列出的場景、症狀和步驟。有關初始配置,請 參閱以下文檔:[統一計算系統KVM控制檯訪問刀鋒伺服器配置示例。](/c/zh_tw/support/docs/servers-unified-computing/ucs-manager/110435-ucs-kvm-00.html)

### 採用元件

本文檔中的資訊基於Cisco UCS Manager和Cisco UCS B系列刀鋒伺服器。

本文中的資訊是根據特定實驗室環境內的裝置所建立。文中使用到的所有裝置皆從已清除(預設 )的組態來啟動。如果您的網路正在作用,請確保您已瞭解任何指令可能造成的影響。

#### 慣例

如需文件慣例的詳細資訊,請參閱[思科技術提示慣例。](/c/zh_tw/support/docs/dial-access/asynchronous-connections/17016-techtip-conventions.html)

### 故障排除方法

儘管KVM故障的原因眾多,但配置錯誤和Java問題是最常見的故障點之一。雖然本文檔假定配置在 某一時間是正常的,但重點在於排除KVM成功啟動所涉及的元件的故障。故障點包括:

- 刀片思科整合管理控制器(CIMC)到客戶端瀏覽器的整個路徑的網路連線。
- 客戶端在嘗試訪問KVM時出現Java併發症。
- 影響KVM/CIMC的UCS Manager故障和缺陷。

在對這些故障點進行故障排除之前,最好先檢查問題的範圍:

- 是單個KVM出現故障,還是系統中的所有KVM都受到影響?
- KVM是否可以從網路中的其他電腦訪問,或者所有工作站是否表現出相同行為?

#### 網路連線

- 如果無法對從管理(MGMT)IP池分配的KVM IP地址執行ping操作,則必須驗證IP池地址與分配 1. 給交換矩陣互聯的管理IP地址位於同一子網內。如果池不匹配,則從該池接收IP地址的所有 KVM都會受到影響。
- 驗證客戶端和刀片CIMC之間的TCP埠2068未被訪問控制清單(ACL)或防火牆阻止。關閉此埠 2. 後,將無法連線到任何UCS KVM。
- 3. 驗證瀏覽器配置以確保HTTP Proxy不會中斷通訊。
- 如果無法ping通KVM IP地址,請檢查哪個交換矩陣互聯管理刀片的例項,並驗證它是否響應 4. 。如果交換矩陣互聯遇到故障/故障mgmt0介面問題,則由它管理的所有刀片都會遇到KVM可 訪問性問題。

要驗證刀片的管理例項,請從Equipment > General > Connection Details中選擇刀片。

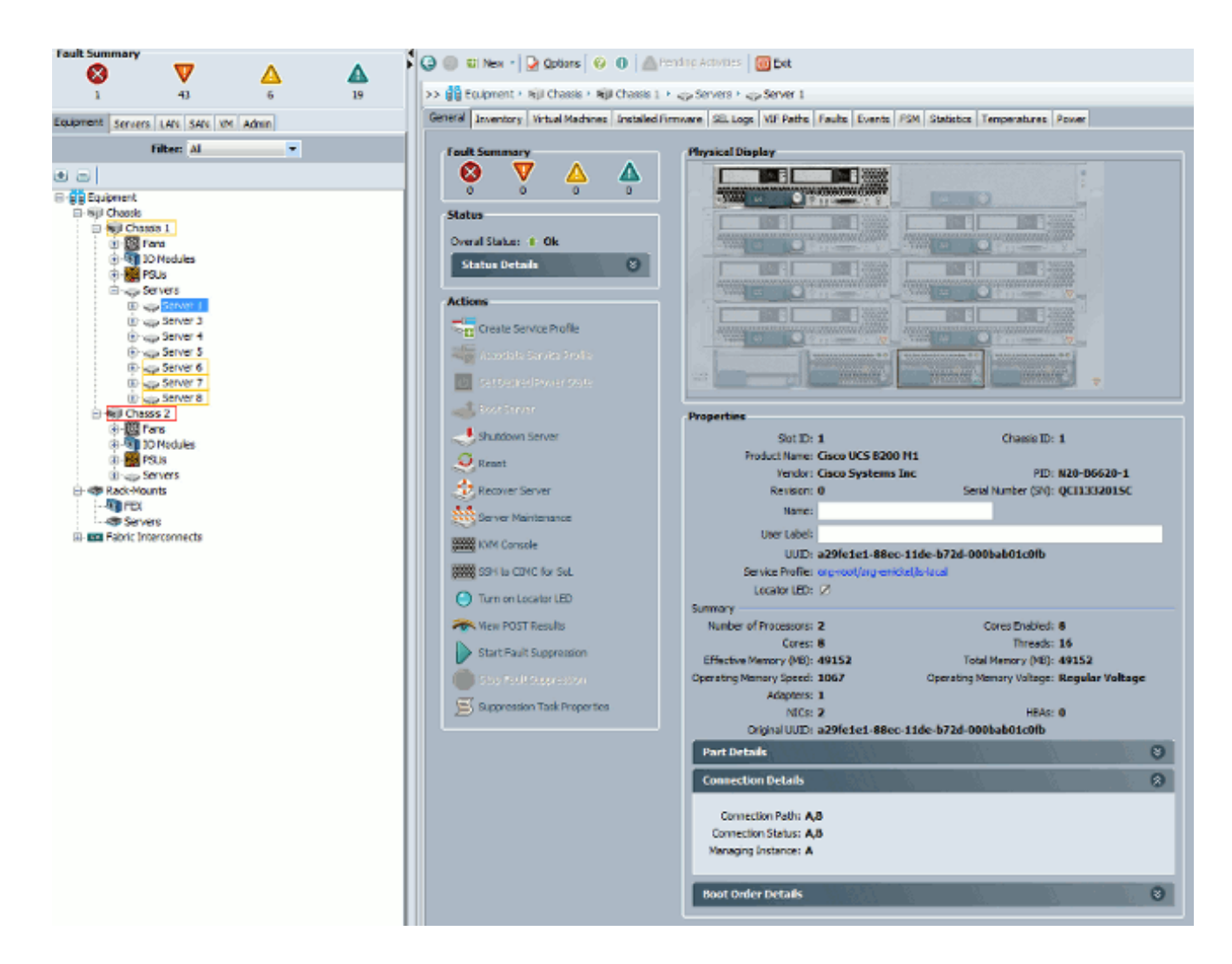

5. 如果能夠ping通KVM IP地址,但仍無法連線到KVM,則網路中可能存在重複的IP地址。檢驗 此情況的方法之一是將已知未使用的新IP地址靜態分配給刀片。如果主機可以關閉,請停用有 問題的刀片,然後再次嘗試ping KVM IP地址。如果仍然成功,該IP將在網路中複製。從其他 裝置刪除IP,或調整UCS MGMT IP池以不包含該地址。

Java的複雜問題

- 1. 驗證是否安裝了正確的Java版本。UCS Manager網頁列出了已測試Java版本的要求和連結。
- 2. 啟動KVM時,從Java控制面板監控和收集Java日誌。按一下Start > Enter Run > Enter javaws -viewer。
- 3. 清除Java快取 在「Java控制面板」中,按一下常規 > Temporary Internet Files >按一下檢 視。啟動Java快取檢視器。刪除所有KVM檢視器。
- 獨立KVM啟動程式是否工作?您可以使用kvm.zip繞過KVM啟動程式和UCS Manager。 4.
	- 首先,必須建立智慧平台管理介面(IPMI)策略/使用者並將其新增到受影響的刀片服務配 a. 置檔案(這是策略下的)。
	- b. 轉到http://<ucs manager ip address>/kvm.zip下載kvm.zip檔案。
	- c. 解壓縮並運行launchkvm.bat檔案。然後會提示您輸入伺服器的IP地址(在UCS

Manager中找到的KVM地址)以及配置的IPMI使用者名稱和密碼。

### UCSM故障和缺陷

與UCS Manager上的KVM連線相關的缺陷非常少,但是,要調查UCS上的異常,請使用以下命令 和日誌檔案:

驗證交換矩陣互聯IP表: 1.

<#root>

UCS-A# **connect local-mgmt** UCS-A(local-mgmt)# **show mgmt-ip-debug ip-tables**

#### 監控刀片CIMC消息檔案: 2.

<#root>

```
connect cimc [
x/y
] (where x is the chassis and y is the server)
UCS-A#
connect cimc 2/1
Trying 127.5.2.1...
Escape character is '^]'.
CIMC Debug Firmware Utility Shell [ support ]
[ help ]#
messages
```
使用tail命令檢視UCS Manager中的埠到應用程式對映(PAM)代理檔案。這可以通過即時操作 3. 或技術支援檔案完成。

<#root> UCS-A# **connect local-mgmt** UCS-A(local-mgmt)# **tail-mgmt-log svc\_sam\_pamProxy**

## 相關資訊

- [統一計算系統KVM控制檯訪問刀鋒伺服器配置示例](/c/zh_tw/support/docs/servers-unified-computing/ucs-manager/110435-ucs-kvm-00.html?referring_site=bodynav)
- [Cisco UCS B系列刀鋒伺服器](//www.cisco.com/en/US/products/ps10280/tsd_products_support_series_home.html?referring_site=bodynav)
- [Cisco UCS管理器](//www.cisco.com/en/US/products/ps10281/tsd_products_support_series_home.html?referring_site=bodynav)
- <u>[思科整合運算系統](//www.cisco.com/en/US/products/ps10477/tsd_products_support_series_home.html?referring_site=bodynav)</u>
- [Cisco UCS Manager配置示例和技術說明](//www.cisco.com/en/US/products/ps10281/prod_configuration_examples_list.html?referring_site=bodynav)
- [技術支援與文件 Cisco Systems](//www.cisco.com/cisco/web/support/index.html?referring_site=bodynav)

### 關於此翻譯

思科已使用電腦和人工技術翻譯本文件,讓全世界的使用者能夠以自己的語言理解支援內容。請注 意,即使是最佳機器翻譯,也不如專業譯者翻譯的內容準確。Cisco Systems, Inc. 對這些翻譯的準 確度概不負責,並建議一律查看原始英文文件(提供連結)。